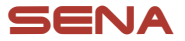

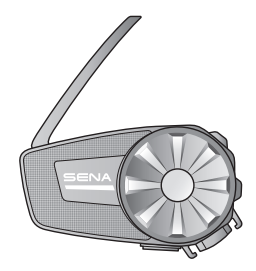

# **SPIDER ST1 MOTORCYCLE MESH COMMUNICATION SYSTEM**

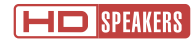

### QUICK START GUIDE

**ENGLISH** 

### **Downloadable Sena Software**

Download the **Sena Motorcycles App** at **Google Play Store** or **App Store**.

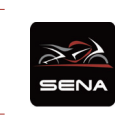

**Sena Motorcycles**

Download the following items at **[sena.com](http://sena.com)**.

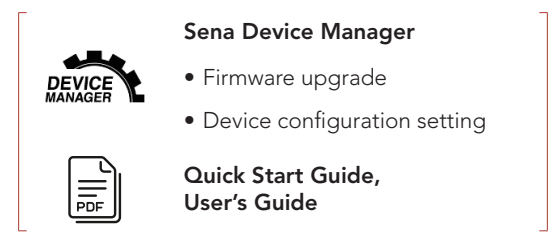

Follow us on Facebook, YouTube, Twitter and Instagram to check the latest information and helpful tips.

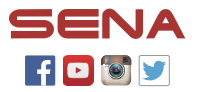

SENA Technologies, Inc. Customer Support: [sena.com](http://sena.com)

### **Product Details**

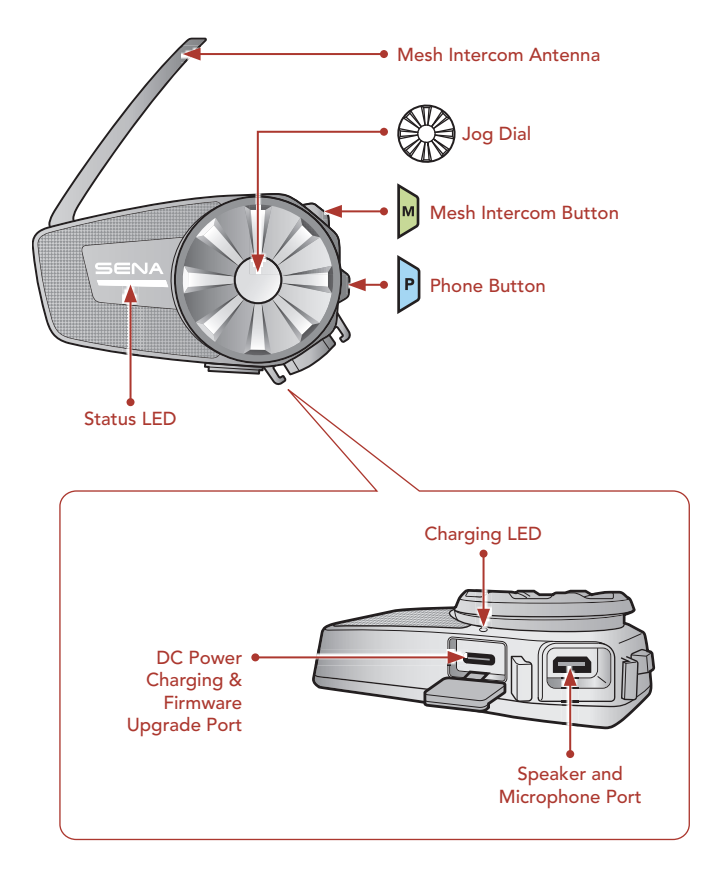

### **Installation**

• For more information about installation, refer to the User's Guide.

#### **Using the Clamp Unit**

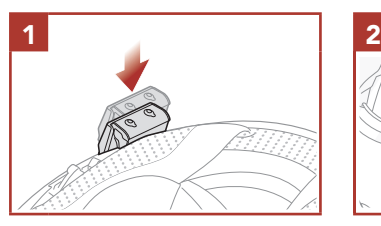

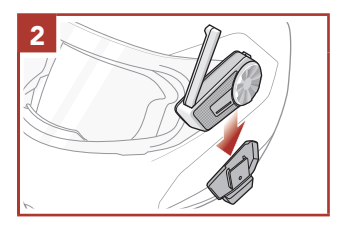

#### **Using the Glued Surface Mounting Plate**

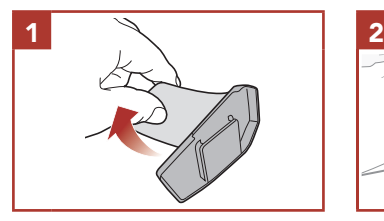

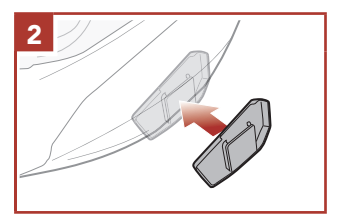

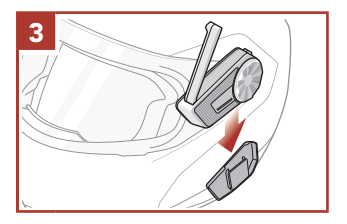

### **Installing the Speakers**

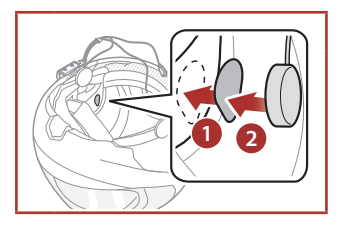

#### **Installing the Wired Boom Microphone**

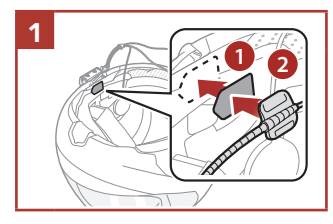

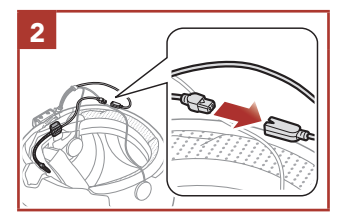

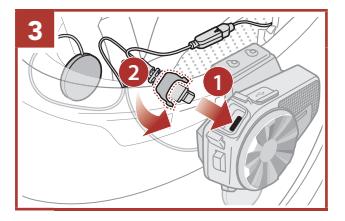

#### **Installing the Wired Microphone**

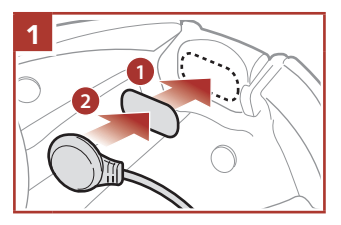

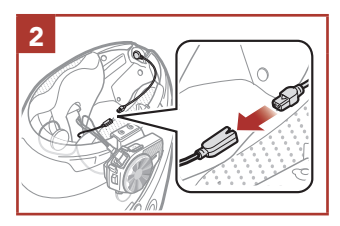

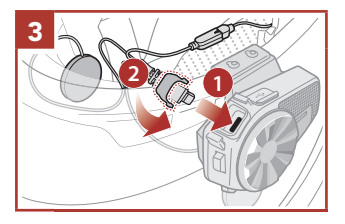

### **Mesh Intercom Antenna**

Pull the Mesh Intercom Antenna outwards slightly to unfold it. **<sup>1</sup> <sup>2</sup>**

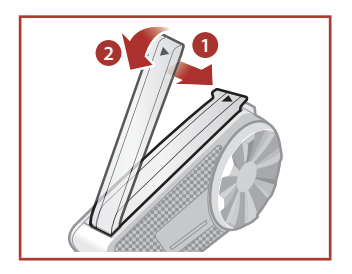

## **NOTICE**

- **This Quick Start Guide (Version 2.0.0 or higher) explains how to operate the SPIDER ST1 with firmware version 2.0.0 or higher.**
- **For operating the SPIDER ST1 with a firmware version lower than 2.0.0, refer to the SPIDER ST1 Quick Start Guide that is available when you connect the SPIDER ST1 to the Sena Motorcycles App.**

### **I** Icon Legend

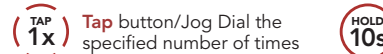

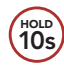

**HOLD Press and Hold** button/Jog Dial for the specified amount of time

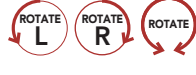

**Rotate** Jog Dial clockwise (right) or counterclockwise (left).

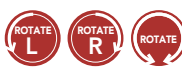

**Rotate while Pressing** Jog Dial clockwise (right) or counterclockwise (left).

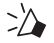

"Hello" **Audible prompt**

### **Basic Operations**

#### **Powering On**

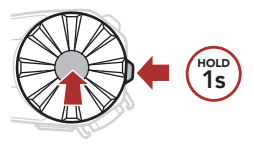

#### **Volume Up**

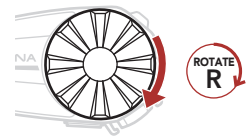

**Powering Off**

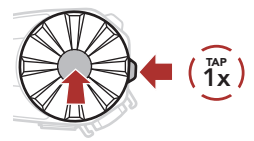

#### **Volume Down**

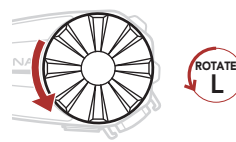

### **Checking the Battery Level**

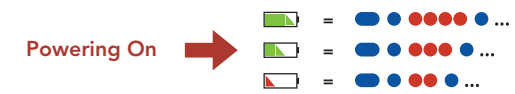

### **Phone Pairing**

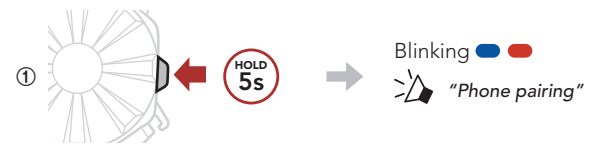

**˞** Select **SPIDER ST1** in the list of Bluetooth devices detected.

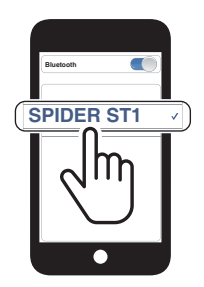

• For more information on phone pairing, refer to the User's Guide.

### **Using the Phone**

# **Answer a Call 1x TAP** Ш

# **End a Call 1x TAP** П

### **Reject a Call**

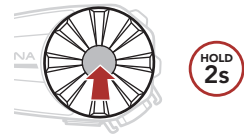

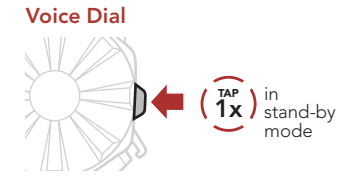

### **Music Control**

#### **Play/Pause**

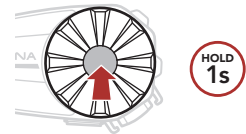

#### **Track Forward**

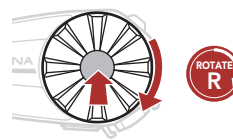

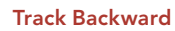

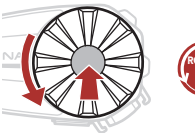

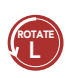

### **Mesh Intercom™**

**Open Mesh™**: communication within the same channel. **Group Mesh™**: communication within the same private group.

• For more information on **Mesh Intercom**, refer to the User's Guide.

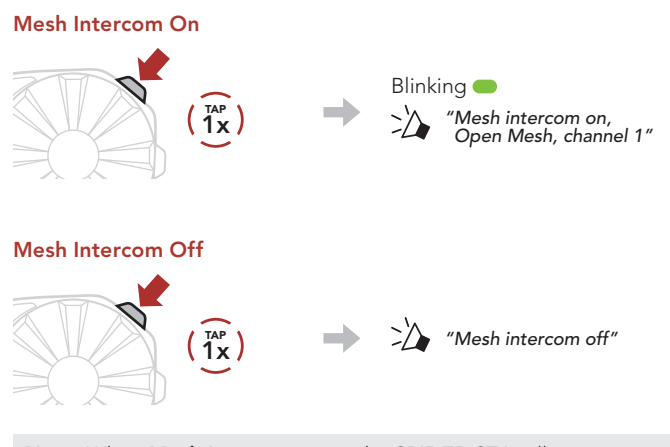

**Note:** When **Mesh Intercom** is on, the **SPIDER ST1** will automatically connect to nearby **SPIDER ST1** users and the headset will be in **Open Mesh (default: channel 1) initially**.

### **Open Mesh**

### **Channel Setting (Default: channel 1) in Open Mesh**

#### **Using the Button**

**˝** Enter into the **Channel Setting**.

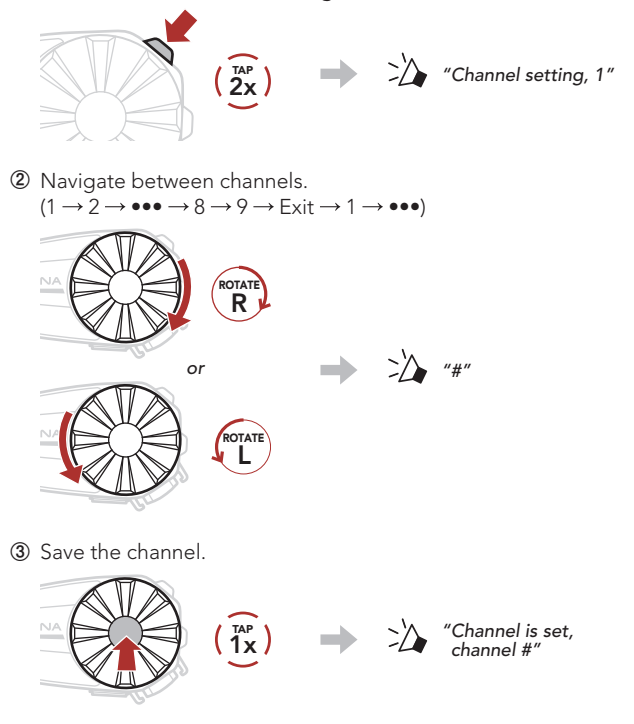

#### **Using the Sena Motorcycles App**

You can select the channel through the **Sena Motorcycles App**.

## **Group Mesh**

**Group Mesh** is a closed group intercom function that allows users to join, leave, or rejoin a group intercom conversation without pairing each headset.

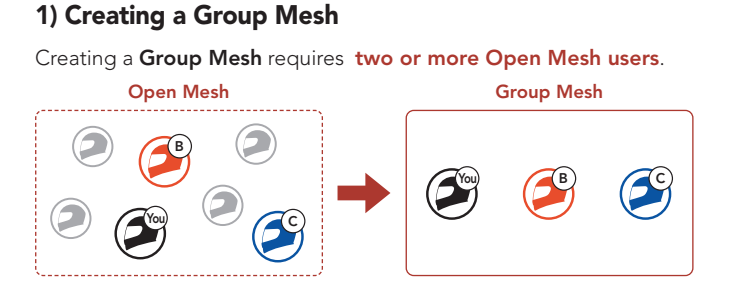

**˝ Users (You, B, and C)** enter into **Mesh Grouping** to create a **Group Mesh**.

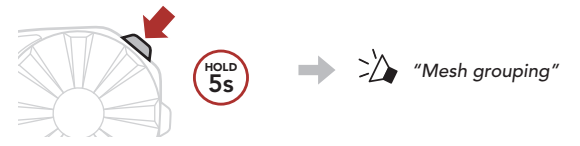

**˞** When **Mesh Grouping** is completed, the **users (You, B and C)** will hear a voice prompt on their headset as **Open Mesh** switches to **Group Mesh**.

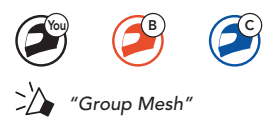

### **2) Joining an Existing Group Mesh**

**One of the current users** in an **Existing Group Mesh** can allow **new users (one or more)** in **Open Mesh** to join the **Existing Group Mesh**.

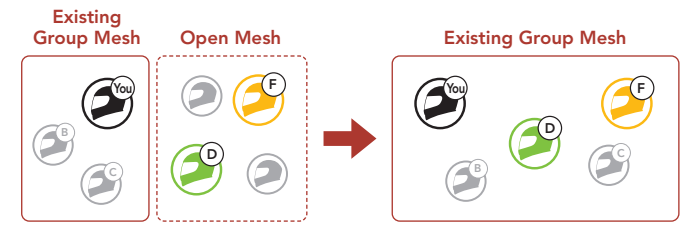

**˝ One (You) of the current users** in the **Existing Group Mesh** and **new users (D and F)** in **Open Mesh** enter into **Mesh Grouping** to join the **Existing Group Mesh**.

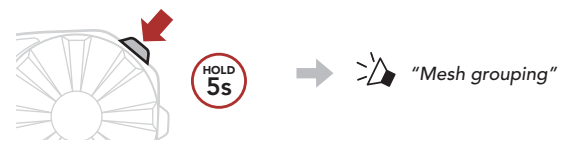

**˞** When **Mesh Grouping** is completed, the **new users (D and F)** will hear a voice prompt on their headset as **Open Mesh** switches to **Group Mesh**.

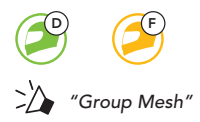

## **Enable/Disable Mic (Default: Enable)**

Users can enable/disable the microphone when communicating in a **Mesh Intercom**.

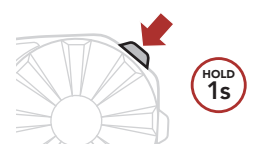

### **Mesh Reach-Out Request**

You (caller) can send a request message to turn on the Mesh Intercom to nearby friends who have it turned off.

- **˝** If you want to send or receive a request massage, you need to enable **Mesh Reach-Out** on the **Sena Motorcycles App**.
- **˞** While your headset's Mesh Intercom is on, you (caller) send a request message using the **headset's Button** or the **Sena Motorcycles App**.

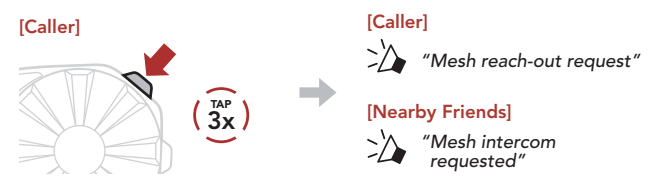

**˟** Friends who receive the request message need to manually turn on their Mesh Intercom using the **headset's Button** or the **Sena Motorcycles App**.

### **Reset Mesh**

If a headset in an **Open Mesh** or **Group Mesh** resets the **Mesh**, it will automatically return to **Open Mesh (default: channel 1)**.

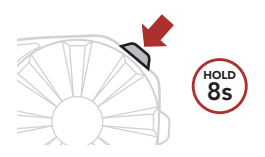

# **Configuration Menu**

#### **Accessing the Configuration Menu**

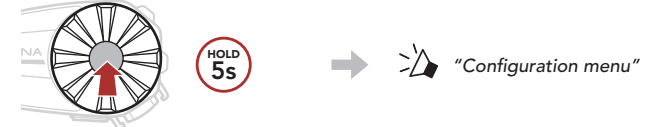

#### **Navigating Between Menu Options**

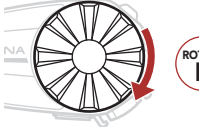

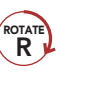

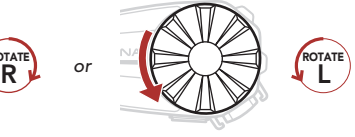

#### **Execute Menu Options**

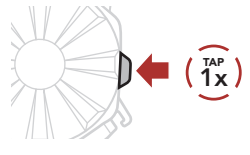

### **Troubleshooting**

# **Factory Reset 10s**  $\sum$  "Factory reset" **˞ 1x**  $\begin{array}{ll} \n\text{The image shows a function of } \mathcal{L} \text{ is a function of } \mathcal{L} \text{ and } \mathcal{L} \text{ is a function of } \mathcal{L} \text{ and } \mathcal{L} \text{ is a function of } \mathcal{L} \text{ and } \mathcal{L} \text{ is a function of } \mathcal{L} \text{ and } \mathcal{L} \text{ is a function of } \mathcal{L} \text{ and } \mathcal{L} \text{ is a function of } \mathcal{L} \text{ and } \mathcal{L} \text{ is a function of } \mathcal{L} \text{ and } \mathcal{L} \text{ is a function of } \mathcal{L} \text{ and } \$

#### **Fault Reset**

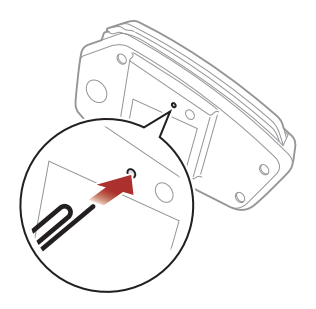

**Note: Fault Reset** will not restore the headset to the factory default settings.

## **Quick Reference**

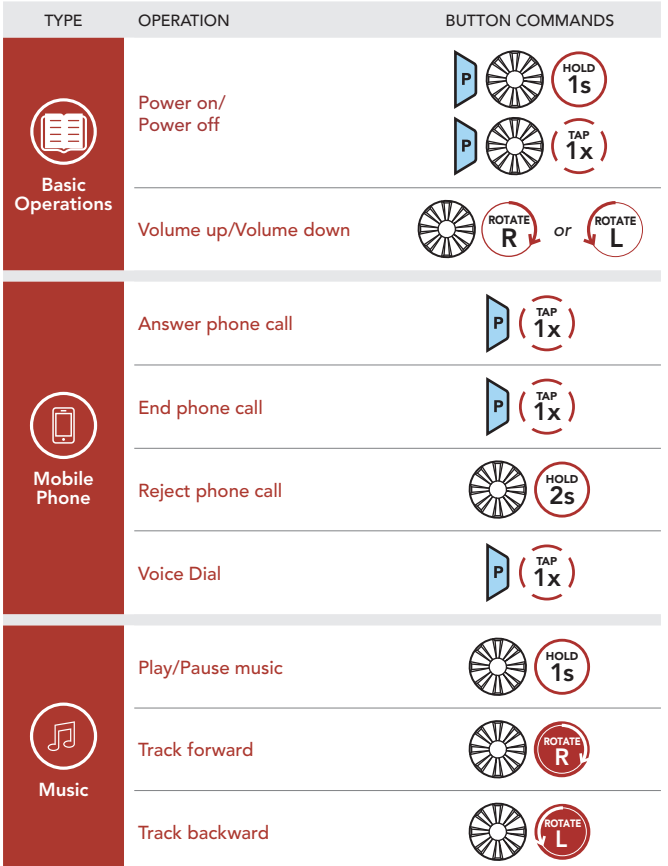

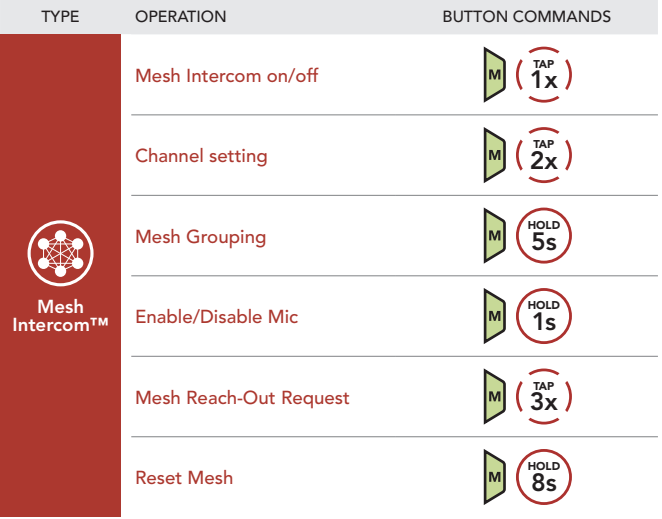